# SentinelHASF  $^{\circledR}$

 $\overline{A}$ 

 $\overline{\mathsf{A}}$ 

5

4

Sentinel HASP - v.5.10 Release Notes

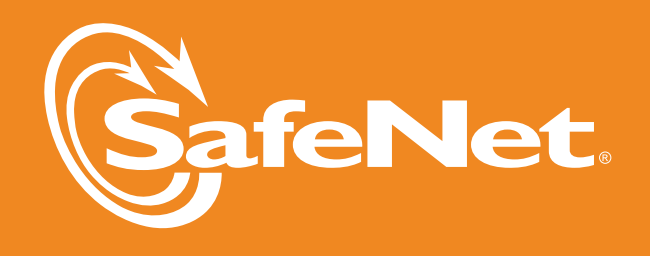

9

6

5

 $\overline{2}$ 

5

 $\bm{\mathsf{B}}$ 

4

8

5

 $\bullet 3$ 

# SentinelHASP<sup>®</sup>

# **Contents**

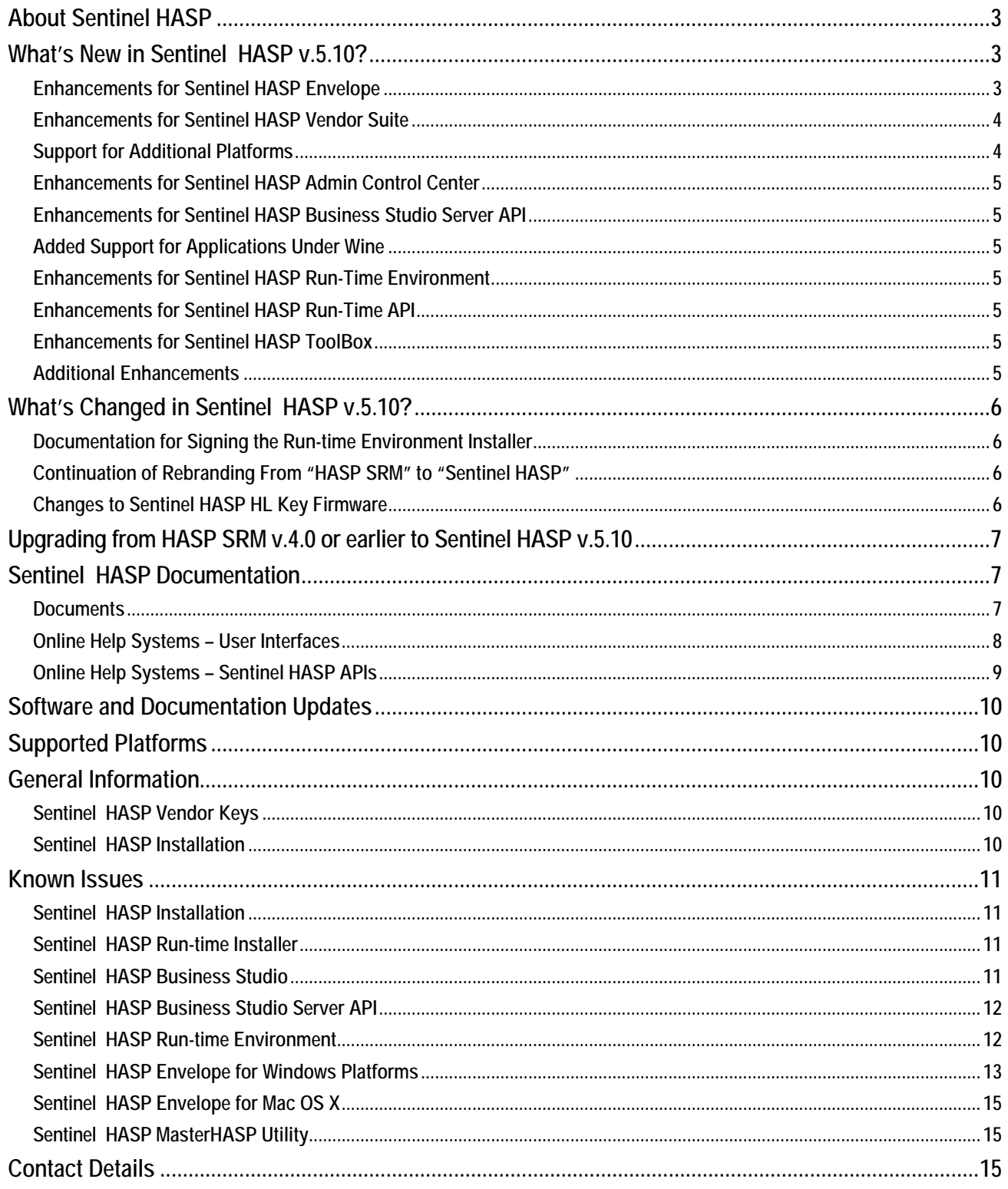

#### Sentinel HASP v.5.10 - Release Notes

© 1985-2010 SafeNet, Inc. All rights reserved.

Revision 1010-5-1

HASP® hardware and/or software products described in this document are protected by one or more of the following Patents, and may be protected by other United States and/or foreign patents, or pending patent applications: US 5,359,495, US 5,898,777, US 6,189,097, US 6,073,256, US 6,272,636, US 6,009,525, US 6,044,469, US 6,055,503, US 6,334,213, US 6,434,532, US 6,285,985, US 6,334,214, US 6,009,401, US 6,243,692, US 6,363,356, US 7,149,928, US 7,065,652, US 6,915,425, US 6,898,555, US 7,065,650, US 7,225,336, US 7,191,325, EP 1220075, EP 1318451, EP 1271310, EP 1353259, EP 1387235 and EP 1439446.

#### Page 2

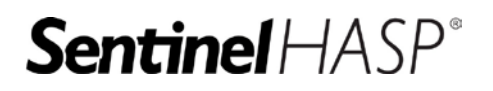

# <span id="page-2-0"></span>**About Sentinel HASP**

Sentinel HASP provides software publishers with strong anti-piracy and IP protection solutions, offering unmatched flexibility in assisting you to protect your revenue and increase sales. The Sentinel HASP system prevents unauthorized use of software, protects software copyrights and intellectual property, and offers multiple licensing models.

The strength, uniqueness, and flexibility of Sentinel HASP are based on two primary principles:

- *Protect Once–Deliver Many*<sup>™</sup> − the concept of separating the software engineering and business processes.
- *Cross-Locking*™ *—* the technology that supports the *Protect Once—Deliver Many* concept, enabling a protected application to work with a HASP HL (hardware) or a HASP SL (software) key. All commercial decisions, package creation and license definitions are executed by product or marketing managers after the protection has been implemented.

This workflow model provides you with greater flexibility and freedom when defining new sales and licensing models, including feature-based and component licensing, evaluation, rental, floating, subscription, provisional (trial/grace), pay-per-use, and more, enabling you to focus on revenue growth.

## <span id="page-2-1"></span>**What's New in Sentinel HASP v.5.10?**

This section describes the main features introduced in this release of Sentinel HASP.

## <span id="page-2-2"></span>**Enhancements for Sentinel HASP Envelope**

This section describes enhancements implemented in Sentinel HASP Envelope (general enhancements, and enhancements for Java, .NET and Windows x64 programs).

#### **Sentinel HASP Envelope for Java Programs**

- Protection of Java Enterprise Edition (J2EE WAR files) deployed to a Tomcat 6.x Web server is now supported.
- Protection can now be implemented at the method level instead of class level.
- Methods that implement Java Reflection API can now be protected.
- External class loaders are now supported.
- Java runtime version dependency has been removed. Every version starting from J2SE 5.0 is supported. **Note:** Specific Java version requirements may exist due to external considerations.
- Java Method Level Cache enables you to balance between run-time performance and security.
- Support is provided for all platforms that are supported by Sentinel HASP Java Run-time API.
- Symbol obfuscation and code obfuscation are supported at the method level.
- The Envelope GUI now provides better tools to handle Java archives.
- The Envelope GUI now contains the ability to handle error message IDs.
- The command-line Envelope can be configured to suppress warnings.

#### **Sentinel HASP Envelope for .NET Programs**

- Protection of programs developed using .NET Framework 4 is now supported.
- Envelope can now protect mixed mode .NET applications (only managed code is protected)
- .NET programs embedded inside PE32+ (64-bit) files can now be protected.
- Override methods, virtual methods, and methods with the property SpecialName can no longer be obfuscated. By default, public methods are not obfuscated (although they can be forced to be obfuscated). These restrictions prevent problems that would occur if these methods were obfuscated and then overridden by an external DLL.
- The DataHASP mechanism for automatically encrypting/decrypting files is now supported. (Note: This requires enabling Win32 or Windows x64 shell protection.)

#### **Sentinel HASP Envelope for Windows x64 Programs**

• The DataHASP mechanism for automatic encryption/decryption of files is now supported.

#### **Sentinel HASP Envelope for Mac**

• Envelope can now be used to protect bundles.

#### **Sentinel HASP Envelope – General Enhancements**

- Paths within a Sentinel HASP Envelope project are now stored as relative paths. As a result, you can now move a project together with its unprotected binary to a different location (for example, for inclusion in a build environment). Note that you must copy or move the directory structure that contains both the project file and the related unprotected binary to the new location. The relative path between the project file and the unprotected binary must not be changed.
- Several reported problems in Envelope have been resolved.

#### <span id="page-3-0"></span>**Enhancements for Sentinel HASP Vendor Suite**

• The entire Sentinel HASP Vendor Suite, including Sentinel HASP Business Studio, can now be installed and used under Windows x64 operating systems.

#### <span id="page-3-1"></span>**Support for Additional Platforms**

• Support for the following Linux operating systems was added to Sentinel HASP:

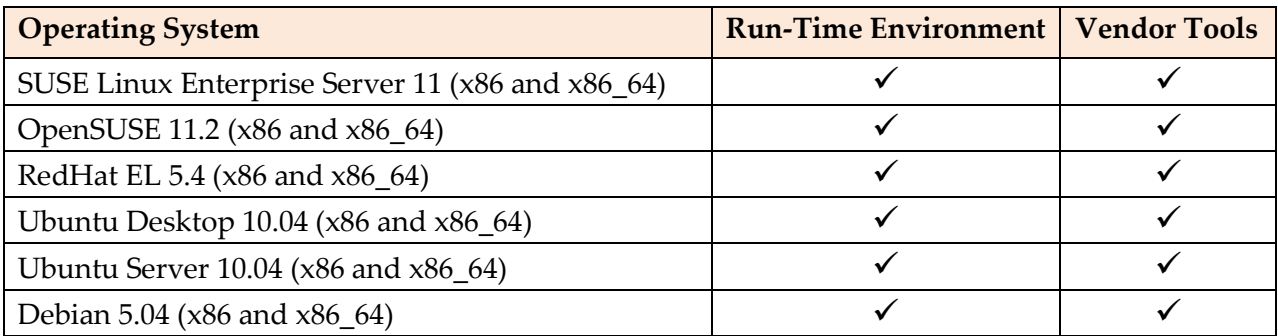

• For complete information on supported platforms, go to the following URL: <http://www3.safenet-inc.com/hasp/srm-platform-support.aspx>

#### <span id="page-4-0"></span>**Enhancements for Sentinel HASP Admin Control Center**

• Users now have more control over the way Admin Control Center handles the Access log and Error log files. These files can now be restarted, compressed, and deleted automatically.

#### <span id="page-4-1"></span>**Enhancements for Sentinel HASP Business Studio Server API**

- Sentinel HASP Business Studio API can now be installed under Windows x64 operating systems.
- The API now supports the **HaspBss.Order.NeedConfirmation** Boolean property. This property enables the **Order** class to specify whether the end user should be automatically prompted to return a C2V file to the vendor.

### <span id="page-4-2"></span>**Added Support for Applications Under Wine**

• Sentinel HASP Run-time Environment now supports applications that are installed under Wine version 1.0 or 1.0.1 under Linux operating systems.

#### <span id="page-4-3"></span>**Enhancements for Sentinel HASP Run-Time Environment**

- Sentinel HASP Run-time Environment has been certified by Microsoft as "Compatible with Windows 7" (32-bit and 64-bit). To view the certification on the Microsoft web site, click [here.](http://www.microsoft.com/windows/compatibility/windows-7/en-us/Details.aspx?type=Software&p=Sentinel%20HASP%20Run-time&v=SafeNet%2c%20Inc&uid=5&pf=0&pi=1&s=sentinel&os=32-bit)
- Installation of Sentinel HASP Run-Time Environment now proceeds more quickly.
- The Sentinel HASP Run-time Environment for Linux now supports ExpressCard.
- SL keys are now supported on the Intel Mac 64-bit platform.
- The Sentinel HASP License Manager service is now digitally signed by SafeNet. As a result, occurrences where the service is flagged as a virus by the end user's virus checker application will be reduced.

#### <span id="page-4-4"></span>**Enhancements for Sentinel HASP Run-Time API**

• Sentinel HASP Run-time API now enables you to install licenses on a remote computer.

#### <span id="page-4-5"></span>**Enhancements for Sentinel HASP ToolBox**

- Sentinel HASP ToolBox now supports the Java Run-time API. In the Settings dialog box, you can select Java as the programming language in order to generate Java programming code.
- The design and color scheme of Sentinel HASP ToolBox is now consistent with other Vendor Tools interfaces.

#### <span id="page-4-6"></span>**Additional Enhancements**

- The Activation API now uses a SOAP interface and supports communication through a proxy.
- The Windows MasterHASP wizard now supports communication through a proxy. (Proxy values can be defined in the Settings dialog box in Sentinel HASP Envelope or Sentinel HASP ToolBox.)
- The Run-time COM API and AutoCAD sample now provide 64-bit support.
- The *Sentinel HASP Installation Guide* now describes how to install the Sentinel HASP Run-time Environment in a Windows Embedded Standard 7 or Windows PE image.
- The 4D Run-time API sample has been improved.

# <span id="page-5-0"></span>**What's Changed in Sentinel HASP v.5.10?**

#### <span id="page-5-1"></span>**Documentation for Signing the Run-time Environment Installer**

Digital signatures allow administrators and end users who are installing the Run-time Environment (RTE) to know that the software is provided by a legitimate publisher. In addition, certain Windows operating systems enforce the use of digital signatures for some types of code. In these cases, installing unsigned software requires a higher authorization level.

SafeNet highly recommends that when you generate a custom RTE installer in Sentinel HASP Business Studio, you apply your digital signature to the RTE installer. This simplifies installation of the RTE by the end users and prevents false positive detection of the RTE installer by anti-virus applications.

The procedure to apply your digital signature to the RTE installer is now provided in the online help for Sentinel HASP Business Studio. For more information, see the topic "Generating the RTE Installer" in the online help system.

#### <span id="page-5-2"></span>**Continuation of Rebranding From "HASP SRM" to "Sentinel HASP"**

In this release of Sentinel HASP, SafeNet continues the rebranding process that was started in Sentinel HASP v.5.0. Most "HASP SRM" pathnames and menu options have been renamed to "Sentinel HASP." Most "Aladdin" pathnames and menu options have been renamed to "SafeNet." The table below provides details of the high-level changes that are implemented in this release.

#### **Start Menu**

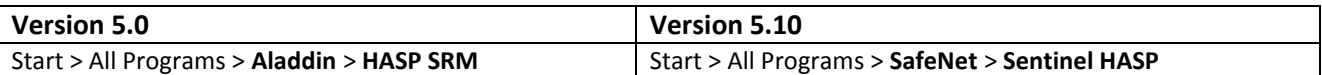

#### **Path Names**

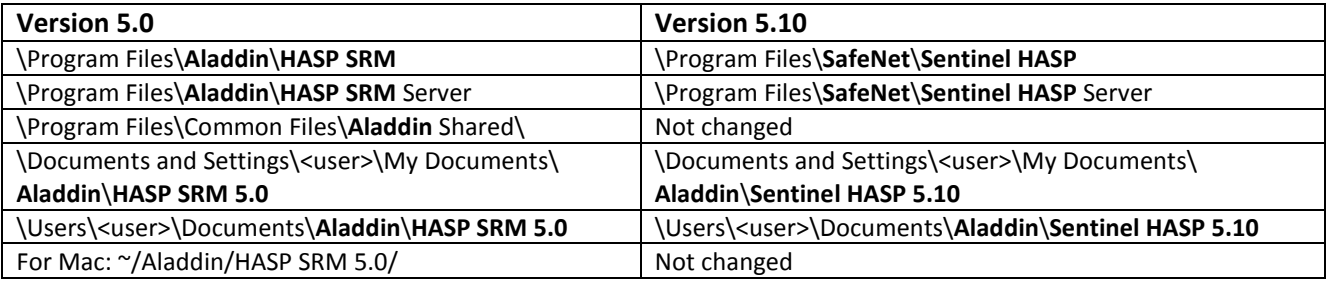

Additional changes from "Aladdin" and "HASP SRM" to "SafeNet" and "Sentinel HASP" can be found at lower-level directories under the above pathnames.

#### <span id="page-5-3"></span>**Changes to Sentinel HASP HL Key Firmware**

Starting from Sentinel HASP 5.0, the HASP HL Key Firmware has been modified to support future planned security enhancements in Sentinel HASP. Sentinel HASP automatically updates the Firmware on HASP HL keys to the latest version (v.3.25). This occurs:

- when a HASP HL key with v.3.21 Firmware is present on a computer where the Run-Time Environment is being updated to v.5.0 or later.
- when a customer connects a HASP HL key with v.3.21 Firmware to a computer where v.5.0 or later of the Run-time Environment has been previously installed.

For HL key with Firmware earlier than 3.21, the customer can apply the Firmware Update V2C or EXE file provided on the Sentinel HASP Installation DVD to update the Firmware to v.3.25.

# <span id="page-6-0"></span>**Upgrading from HASP SRM v.4.0 or earlier to Sentinel HASP v.5.10**

Customers who currently work with HASP SRM v.4.0 or earlier should note the changes described in this section when upgrading to Sentinel HASP v.5.10.

**Warning:** Some of these issues may cause you to lose important functionality in Sentinel HASP if you do not deal with them before you upgrade to Sentinel HASP v.5.10.

- Before v.5.0, vendors who protect their software using only HASP HL Keys and do not have an Activation license for working with HASP SL Keys were nevertheless able to generate Provisional Products so that they could distribute "trialware" version of their software. For v.5.0 and later, such vendors must now purchase a license to define Provisional Products.
- After installing v.5.10, vendors must reintroduce their Master keys.
- After installing v.5.10, vendors who are working in languages other than English require new Language Packs. The release plan for the Language Packs for v.5.10 will be announced shortly.
- A new Reports facility has been added to Business Studio v.5.0 and later. To work with this facility, vendors must purchase a separate license. Business Studio users who will work with this facility must be assigned a new Role – Reporting.
- Vendors who are currently working with HASP SRM v.2.x or v.3.x should be aware of significant changes in the product, in addition to the changes listed above. For more information, see the document *Transitioning From HASP SRM v.2.x*, described below under "Documents."

## <span id="page-6-1"></span>**Sentinel HASP Documentation**

The documents and online help systems described below are provided in this release of Sentinel HASP.

#### <span id="page-6-2"></span>**Documents**

Sentinel HASP documents (PDF files) can be found:

- on the Sentinel HASP Installation DVD, under: **\Windows\Installed\Docs\**
- where Sentinel HASP is installed, under: **…\Program Files\SafeNet\Sentinel HASP\Docs\**

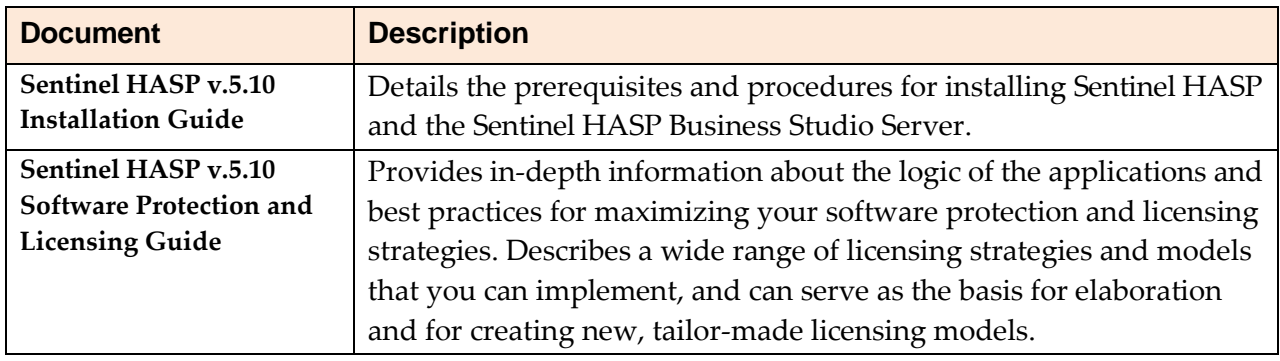

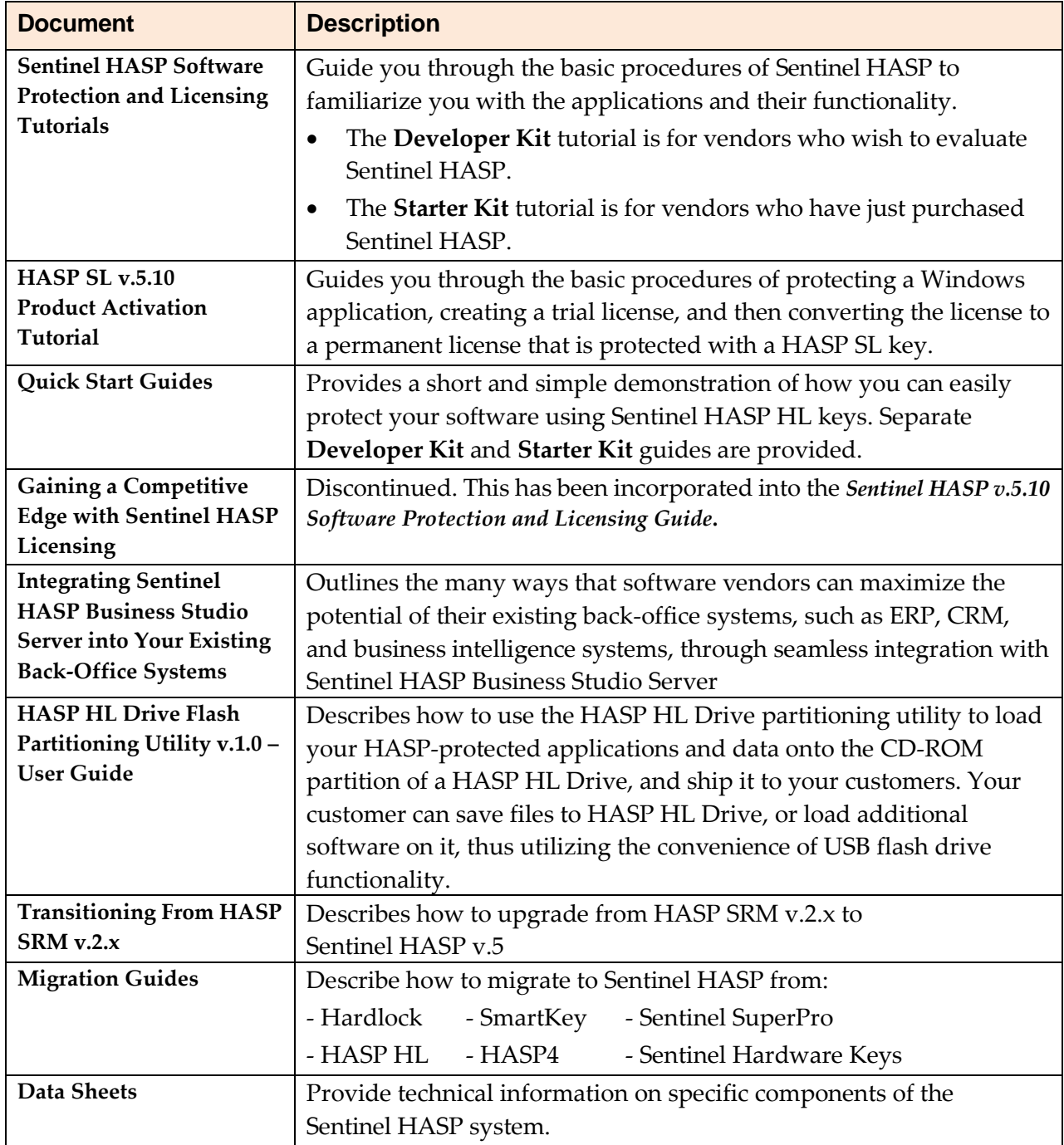

### <span id="page-7-0"></span>**Online Help Systems – User Interfaces**

The documentation described in the table that follows can be accessed from the user interface for the relevant Sentinel HASP component.

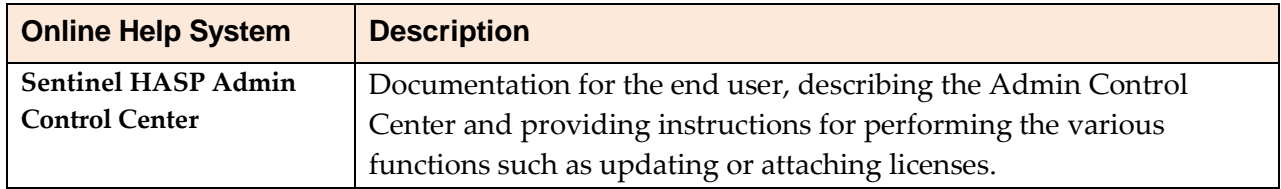

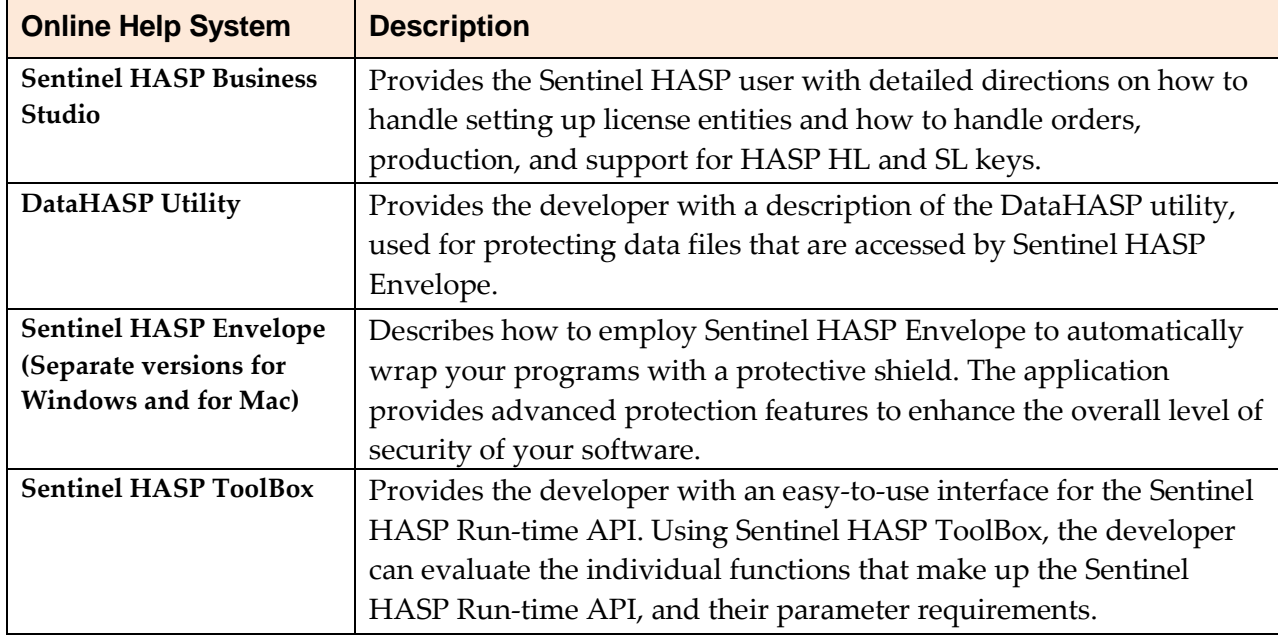

#### <span id="page-8-0"></span>**Online Help Systems – Sentinel HASP APIs**

Documentation (CHM files) for the Sentinel HASP APIs described below can be found:

- on the Sentinel HASP Installation DVD, under: **\Windows\Installed\API\**
- where Sentinel HASP is installed, under: **…\Program Files\SafeNet\Sentinel HASP\API\**

<span id="page-8-1"></span>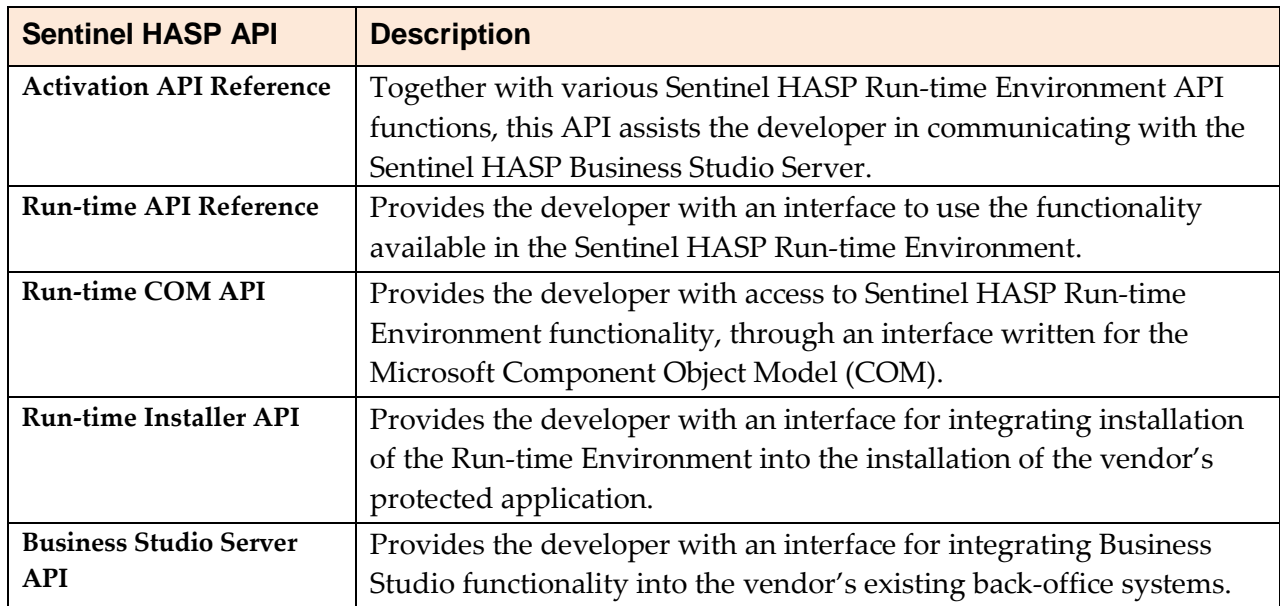

## **Software and Documentation Updates**

SafeNet recommends that you frequently visit the [Sentinel HASP downloads page](http://www3.safenet-inc.com/support/hasp-srm/vendor.aspx) to ensure that you have the most recent versions of Sentinel HASP software and documentation, and for documentation in other languages.

## <span id="page-9-0"></span>**Supported Platforms**

To ensure that you have the most comprehensive and up-to-date list of supported platforms, go to: [www3.safenet-inc.com/SRMplatformSpt](http://www3.safenet-inc.com/SRMplatformSpt)

#### <span id="page-9-1"></span>**General Information**

#### <span id="page-9-2"></span>**Sentinel HASP Vendor Keys**

When you purchase Sentinel HASP, you are provided with two Sentinel HASP Vendor keys—the Sentinel HASP Master key and the Sentinel HASP Developer key.

The Sentinel HASP Developer key is used by your software engineers in conjunction with the Sentinel HASP protection tools to protect your software and data files.

The Sentinel HASP Master key is used in conjunction with Sentinel HASP Business Studio and is attached to the Business Studio Server. The key is used by your production staff to create licenses and lock them to Sentinel HASP protection keys, to write specific data to the memory of a Sentinel HASP protection key*,* and to update licenses already deployed in the field.

Every Business Studio Server computer must have a Sentinel HASP Master key connected. If you have installed the Activation components on a separate server from that on which the Management components are installed, you must ensure that each instance of the Activation server has a Sentinel HASP Master key connected that contains your SafeNet licenses.

#### <span id="page-9-3"></span>**Sentinel HASP Installation**

- You cannot combine different versions of Sentinel HASP Business Studio and Sentinel HASP Business Studio Server on the same computer.
- It is recommended that when you specify a server name, you use the machine name and not the IP address—unless the IP address of the server is fixed.
- When Sentinel HASP is being installed on a terminal server, an "After Installation" message may be displayed, prompting you to click **Next** after installation. This message can be ignored. Click **Cancel** in the message to close the dialog box.

## <span id="page-10-0"></span>**Known Issues**

The known issues from Sentinel HASP v.5.10 that are likely to have the most significant impact on users are listed below, according to component.

#### <span id="page-10-1"></span>**Sentinel HASP Installation**

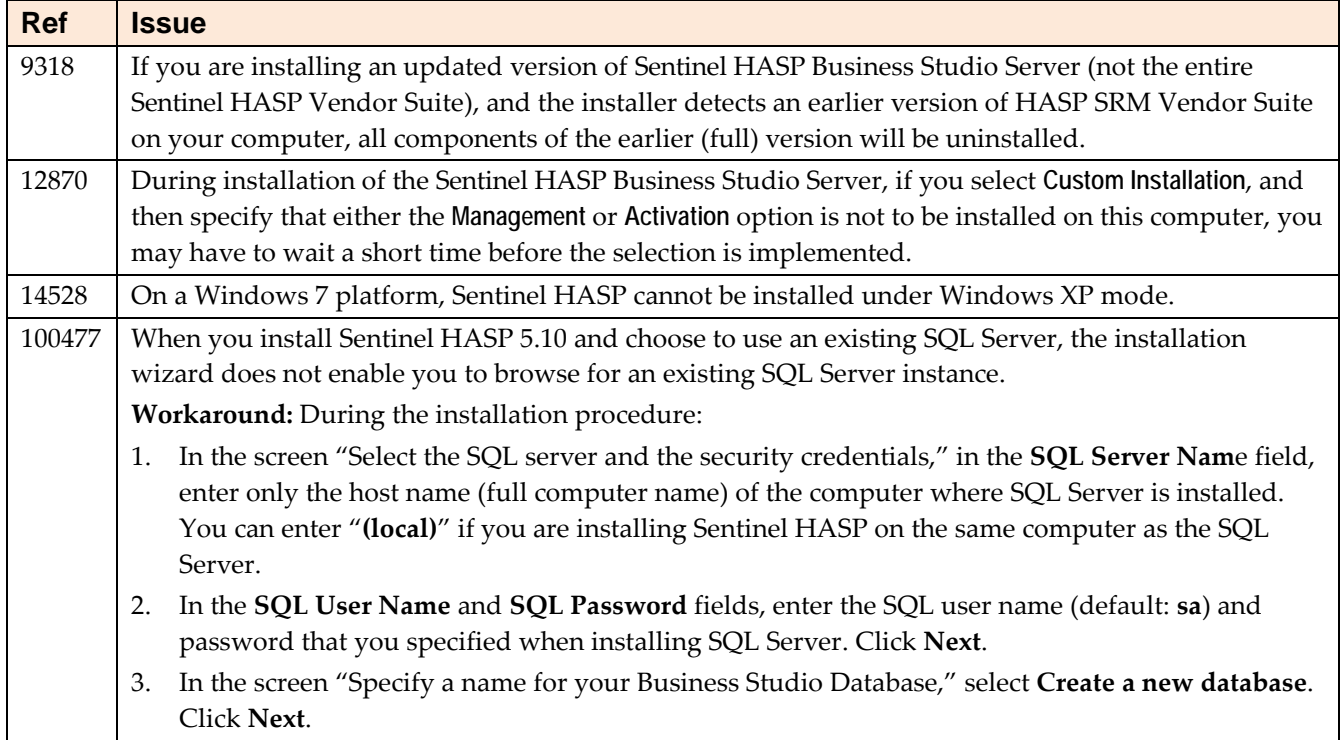

#### <span id="page-10-2"></span>**Sentinel HASP Run-time Installer**

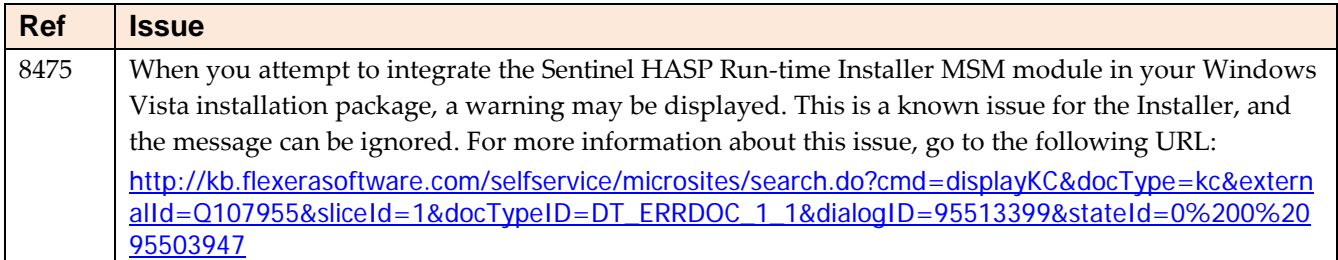

#### <span id="page-10-3"></span>**Sentinel HASP Business Studio**

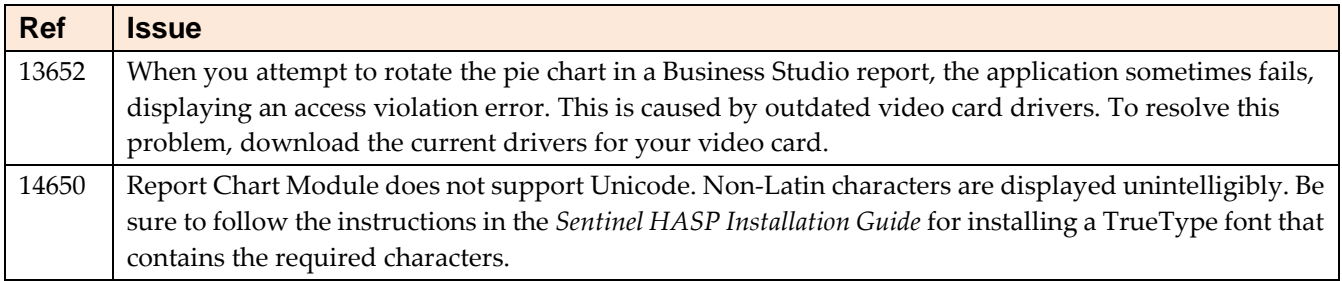

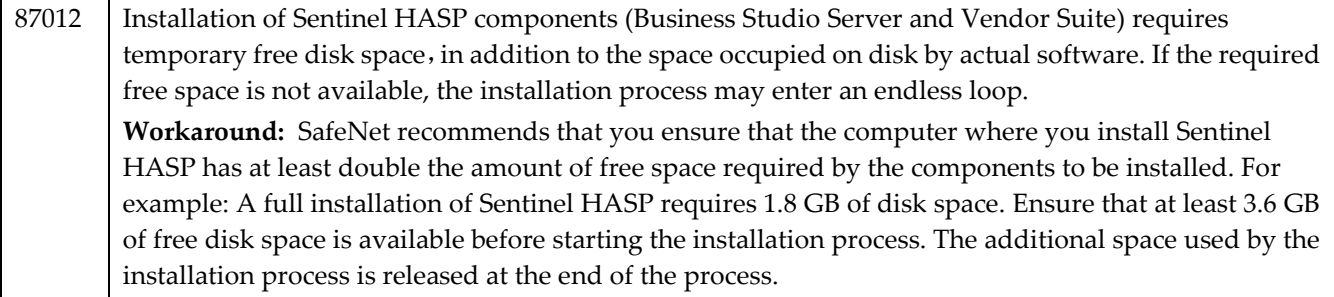

## <span id="page-11-0"></span>**Sentinel HASP Business Studio Server API**

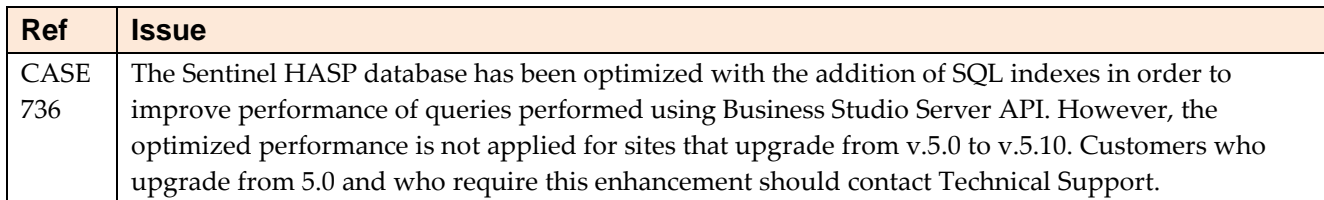

# <span id="page-11-1"></span>**Sentinel HASP Run-time Environment**

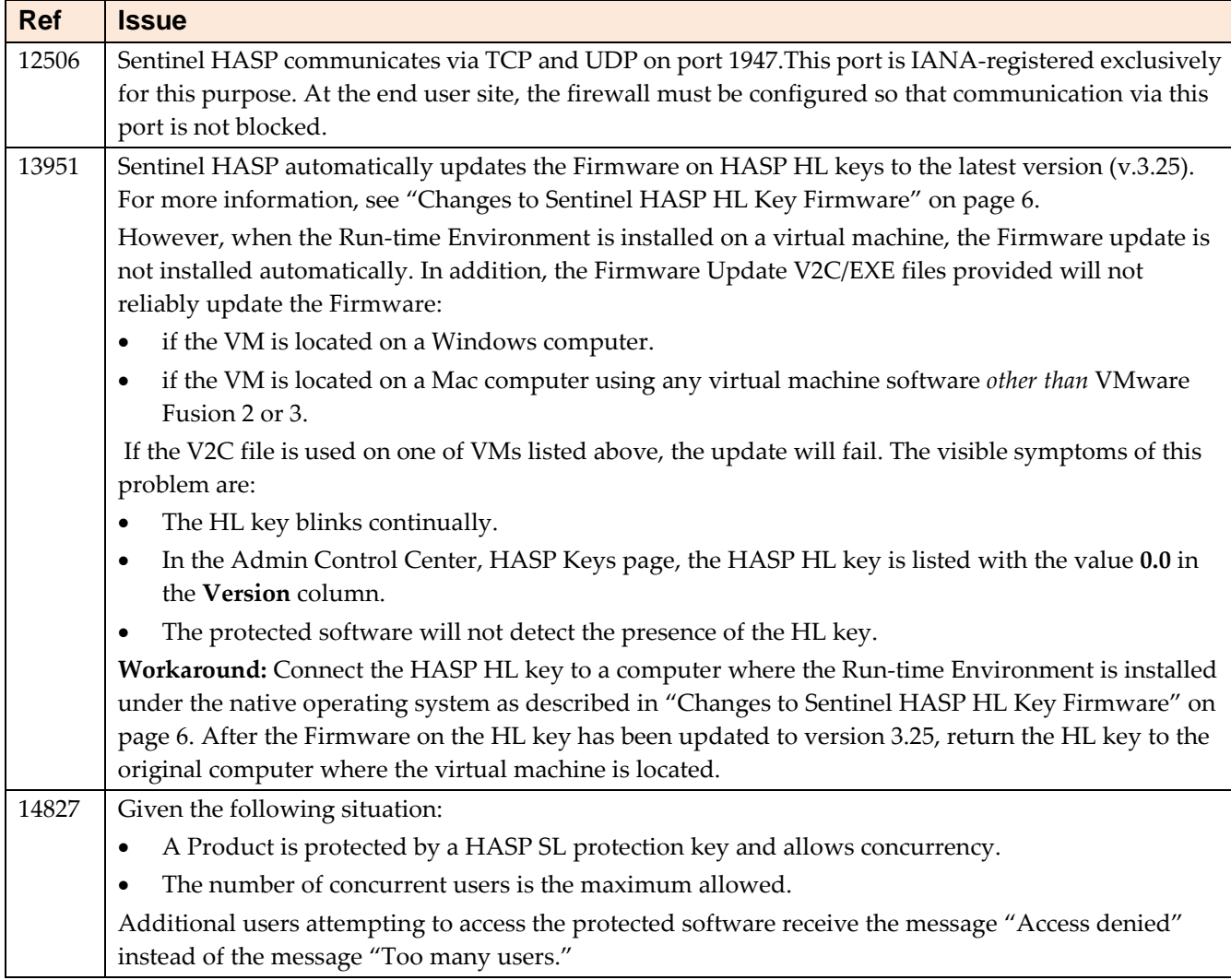

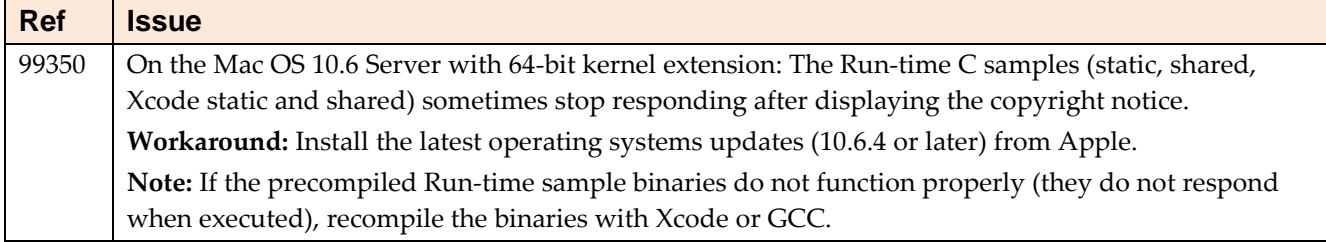

# <span id="page-12-0"></span>**Sentinel HASP Envelope for Windows Platforms**

#### **General**

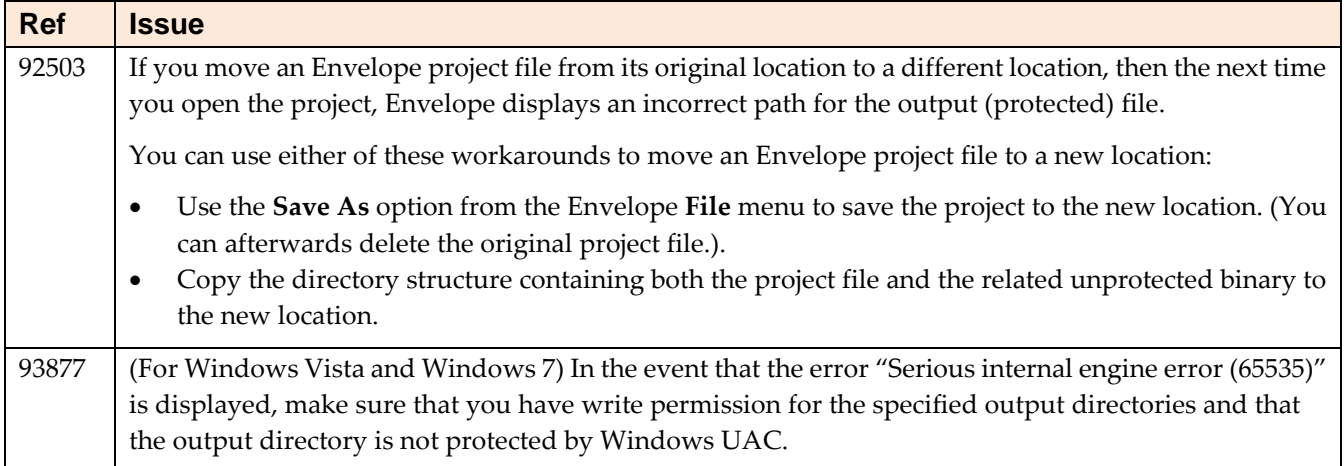

#### **Java**

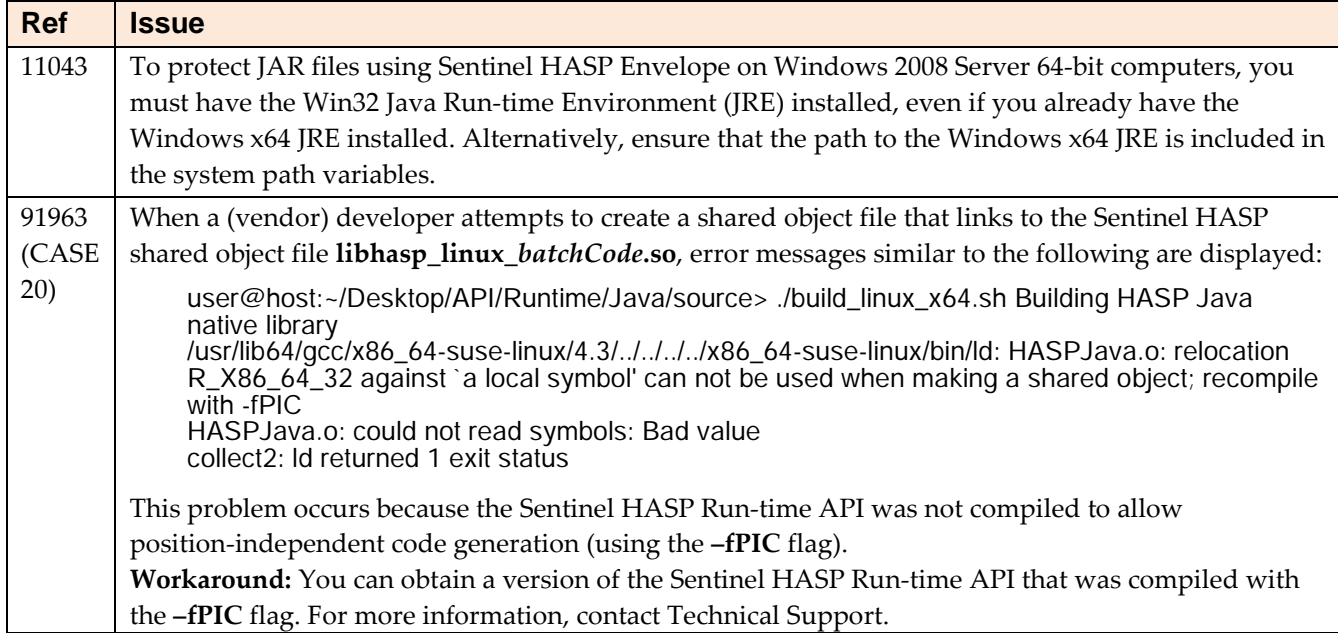

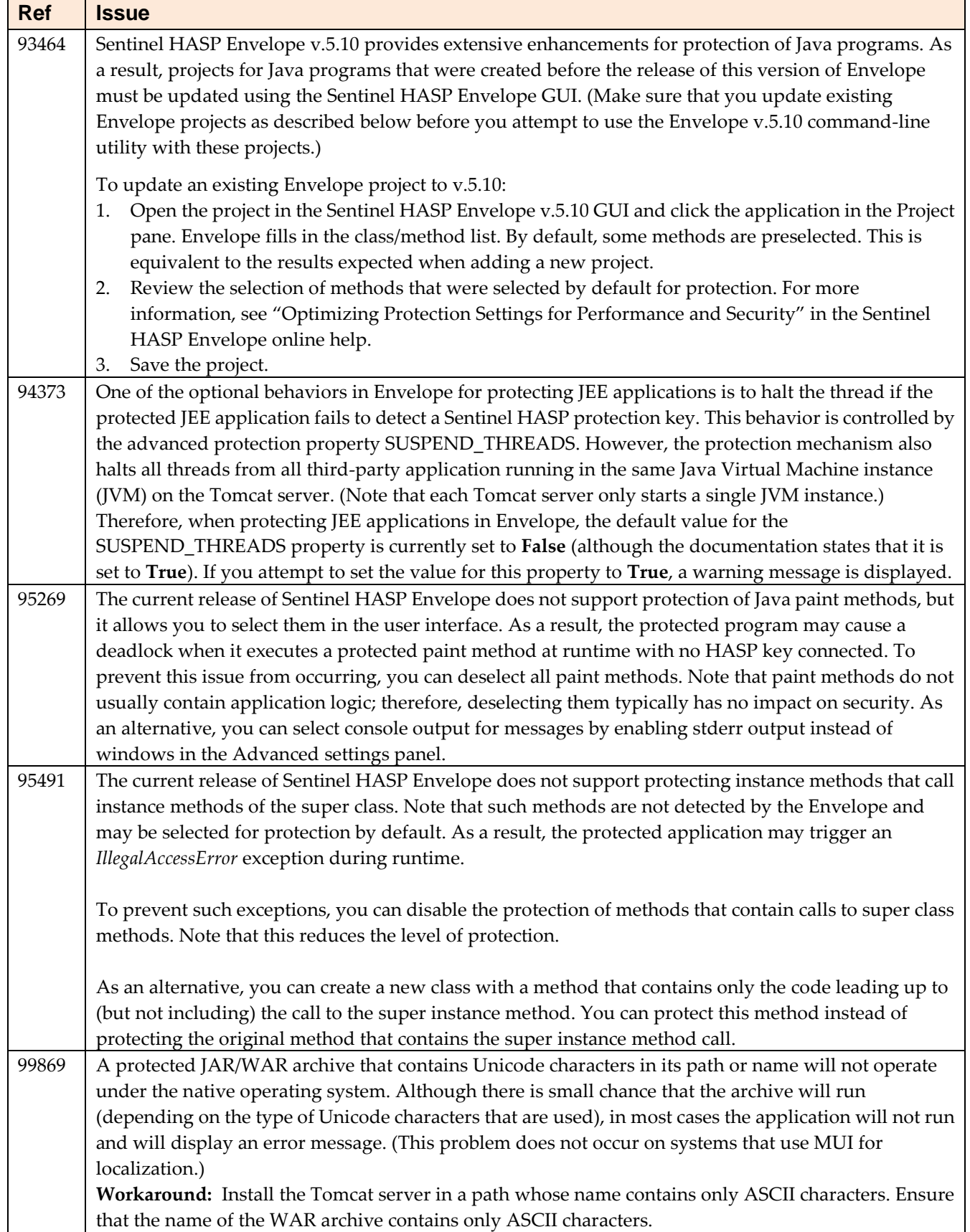

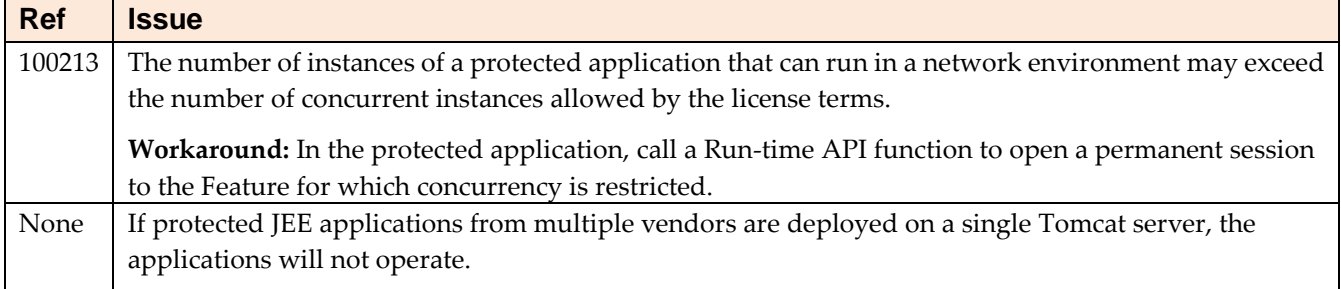

#### **.NET**

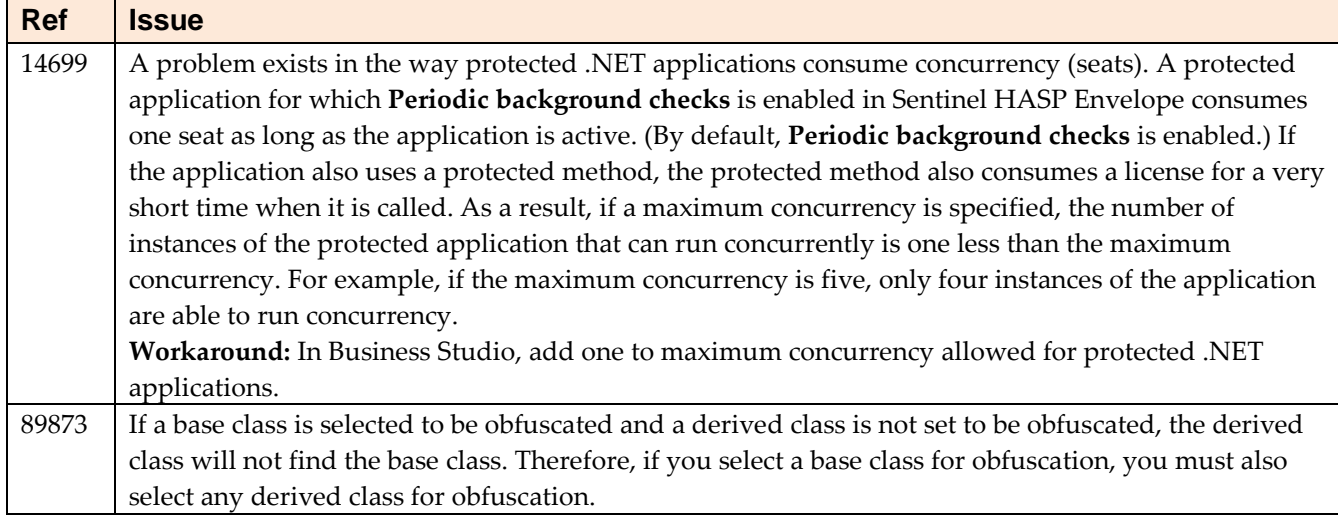

## <span id="page-14-0"></span>**Sentinel HASP Envelope for Mac OS X**

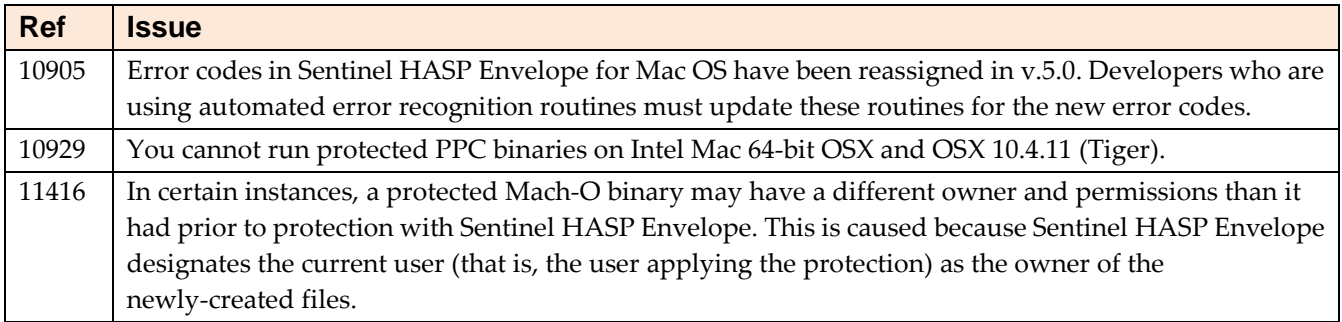

## <span id="page-14-1"></span>**Sentinel HASP MasterHASP Utility**

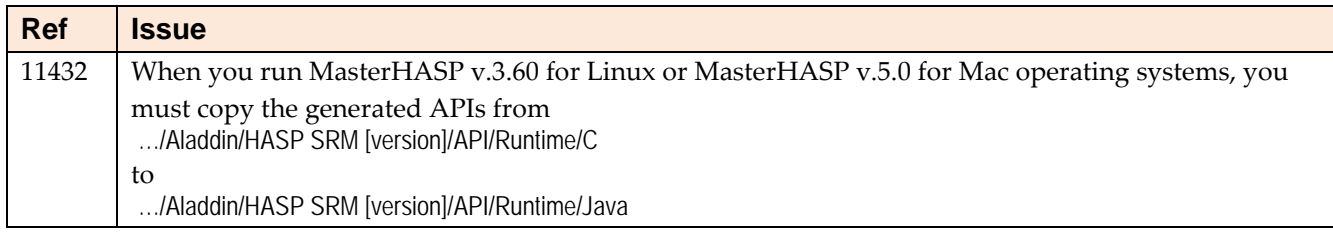

## <span id="page-14-2"></span>**Contact Details**

For assistance, or to report problems, contact your local [SafeNet representative](http://www.safenet-inc.com/Contact-Us.aspx), or create a support call at <http://www.safenet-inc.com/technicalsupport.aspx>.